**José María Esteve Faubel Aitana Fernández-Sogorb Rosabel Martinez-Roig Juan-Francisco Álvarez-Herrero (eds.)**

**Transformando** la educación a través del conocimiento

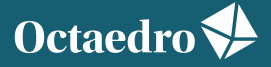

universidad

# **Transformando la educación a través del conocimiento**

José María Esteve Faubel, Aitana Fernández-Sogorb, Rosabel Martinez-Roig y Juan-Francisco Álvarez-Herrero (eds.)

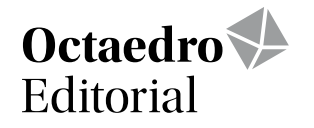

#### Colección: Universidad

Título: *Transformando la educación a través del conocimiento*

Edición: José María Esteve Faubel Aitana Fernández-Sogorb Rosabel Martinez-Roig Juan-Francisco Álvarez-Herrero (eds.)

Comité Científico Internacional (edición de la obra): Prof. Dr. Enric Bou, Università Ca'Foscari Venezia Prof. Dr. Miguel Cazorla Quevedo, Universidad de Alicante Prof. Dr. Antonio Cortijo, University of California at Santa Barbara Profa. Dra. Rosa Pilar Esteve Faubel, Universidad de Alicante Prof. Dr. Massimiliano Fiorucci, Università degli studi Roma Tre Profa. Dra. Carolina Flores Lueg, Universidad del Bío-Bío Profa. Marcela Alejandra Godoy Valenzuela, Universidad Viña del Mar Profa. Dra. Mariana González Boluda, University of Leicester Prof. Dr. Víctor González Calatayud, Universidad de Murcia Prof. Dr. Alexander López Padrón, Universidad Técnica de Manabí Prof. Dr. Enric Mallorqui-Ruscalleda, Indiana University-Purdue University Profa. Dra. Copelia Mateo Guillén, Universidad de Alicante Prof. Dr. Santiago Mengual Andrés, Universitat de València Profa. Dra. Gladys Merma Molina, Universidad de Alicante Profa. Dra. María Teresa del Olmo Ibáñez, Universidad de Alicante Profa. Dra. Rozalya Sasor, Jagiellonian University in Krákow Prof. Dr. Fabrizio Manuel Sirignano, Università degli Studi Suor Orsola Benincasa Profa. Maria Stefanie Vasquez Peñafiel, Escuela Politécnica Nacional (Ecuador) Profa. Dra. Marisol Villarrubia Zúñiga, Universidad de Alicante

En este libro se recogen únicamente las aportaciones que han superado un riguroso proceso de selección y evaluación (*double blind peer review process*) según los siguientes criterios de evaluación: calidad del texto enviado, novedad y pertinencia del tema, originalidad de la propuesta, fundamentación bibliográfica y rigor científico.

Primera edición: noviembre de 2022

- © De la edición: José María Esteve Faubel, Aitana Fernández-Sogorb, Rosabel Martinez-Roig, Juan-Francisco Álvarez-Herrero
- © Del texto: Las autoras y autores

© De esta edición: Ediciones OCTAEDRO, S.L. C/ Bailén, 5 – 08010 Barcelona Tel.: 93 246 40 02 – Fax: 93 231 18 68 www.octaedro.com – octaedro@octaedro.com

ISBN: 978-84-19506-73-3

Producción: Ediciones Octaedro

Esta publicación está sujeta a la Licencia Internacional Pública de Atribución/Reconocimiento-NoComercial 4.0 de Creative Commons. Puede consultar las condiciones de esta licencia si accede a: https://creativecommons.org/licenses/by-nc/4.0/.

Nota editorial: Las opiniones y contenidos de los textos publicados en esta obra son de responsabilidad exclusiva de los autores.

Publicación en *Open Access* – Acceso abierto

## **Aplicación web para la simulación de circuitos amplificadores básicos y refuerzo del estudio no presencial**

Galiana-Merino, Juan José<sup>1</sup>; Alavés-Baeza, Vicent<sup>1</sup>; Soler-Llorens, Juan Luis<sup>2</sup>; Gómez Doménech, Igor<sup>3</sup>; Rosa-Cintas, Sergio<sup>4</sup>

*1 Dpto. Física, Ingeniería de Sistemas y Teoría de la Señal, Universidad de Alicante (España);<sup>2</sup> Dpto. Ciencias de la Tierra y Medio Ambiente, Universidad de Alicante (España); <sup>3</sup> Dpto. Física Aplicada, Universidad de Alicante (España); <sup>4</sup> Dpto. Didáctica General y Didácticas Específicas, Universidad de Alicante (España)*

Abstract: The present work is focused on basic electronics subjects and specifically on the understanding and interpretation of amplifier circuits based on bipolar junction transistors. In this context, students acquire the skills to identify the different configurations, algebraically analyze the circuit and obtain the necessary parameters to characterize the behavior of the amplifier. However, from a practical point of view, students have more difficulties in understanding and interpreting the connection between the theoretical concepts and the real behavior of the circuit. In this sense, the objective of this research work is to develop and provide students with an online simulation tool that allows them to interact with the amplifier circuits studied in the theory class and understand how they behave with different configurations, component values or signals. The incorporation of circuit simulation in theory class has been investigated by the authors themselves during several courses. Compared to other courses, in which these simulations were not introduced, an improvement was observed in the obtained results. Additionally, students positively valued the inclusion of these simulation tools in the theory class and considered that it helps them to better understand the theoretical concepts. From this survey, it was deduced that students would like to have these same simulation tools outside the classroom in order to complement the non-face-to-face study.

**Keywords:** electronics circuits, simulation models, transistors, internet, application software.

## **1. INTRODUCCIÓN**

El presente trabajo se centra en el ámbito de las asignaturas de electrónica básica y específicamente en la comprensión e interpretación de circuitos amplificadores basados en transistores de unión bipolar. En estas asignaturas se introduce el componente electrónico del transistor, explicando sus diferentes configuraciones en un circuito (emisor común, colector común y base común), así como sus respectivas curvas características y las diferentes zonas de funcionamiento (zona activa, corte y saturación). A partir de ahí se analizan y caracterizan diferentes circuitos amplificadores basados en un transistor de unión bipolar. Como resultado, los estudiantes adquieren la competencia para identificar las diferentes configuraciones, analizar algebraicamente el circuito y obtener los parámetros necesarios para caracterizar el comportamiento del amplificador (ganancia en tensión, ganancia en corriente, impedancia de entrada e impedancia de salida). Sin embargo, desde el punto de vista práctico, se observa que muchas veces los estudiantes no terminan de comprender de forma cualitativa el comportamiento de los circuitos electrónicos estudiados, incluso tratándose de circuitos básicos y sencillos. En el caso de la mayoría de los estudiantes, estos comprenden y saben utilizar las herramientas necesarias para analizar de forma teórica un circuito y caracterizarlo tanto en continua como en alterna. Sin embargo, no comprenden de forma cualitativa lo que sucede realmente. En muchas ocasiones los resultados

que obtienen son sólo números, sin ser capaces de llegar a interpretarlos. En el caso concreto de la asignatura de Electrónica analógica, de segundo curso del Grado en Ingeniería en Sonido e Imagen en Telecomunicación de la Universidad de Alicante, todo esto resulta claramente evidente en las cuestiones que se realizan de forma informal durante las clases de teoría, en las prácticas de laboratorio y en cuestiones específicas que se les piden como ejercicio durante el desarrollo del primer tema y que deberían conocer del curso anterior.

Para mejorar la comprensión de los conceptos teóricos podría parecer que no hay nada mejor que acercar la teoría a la práctica para que el estudiante pueda ver con sus propios ojos lo que significan concretamente los resultados obtenidos en cada caso. Sin embargo, en una situación intermedia podemos encontrar las simulaciones de circuitos que, si bien no son exactamente una experiencia práctica real, sí son capaces de mostrarnos también el funcionamiento de los circuitos estudiados proporcionando más flexibilidad y dinamismo a la clase teórica. Diferentes estudios han mostrado que el aprendizaje mediante simulaciones puede ser igual (Triona y Klahr, 2003; Klahr et al., 2007) o incluso mejor (Finkelstein et al., 2005; Chang et al., 2008; Jaakkola y Nurmi, 2008) que el aprendizaje puramente práctico, con equipos reales, además de mejorar la propia motivación de los estudiantes (Tapola et al., 2014). Las simulaciones proporcionan resultados rápidos y más claros de entender, lo cual también es valorado por el profesorado (Wieman et al., 2008).

La inclusión de la simulación de circuitos en la docencia de asignaturas relacionadas con electrónica es cada vez mayor. No sólo en el ámbito de las prácticas de laboratorio y proyectos, sino cada vez más en la docencia de las clases de teoría. En los trabajos de Varó (2017) y Hossain et al. (2017) podemos encontrar un amplio análisis comparativo de diferentes tipos de software de simulación de circuitos electrónicos. Además, Varó (2017) nos proporciona una visión general de su utilización en la docencia, analizando 15 universidades tanto españolas como extranjeras. De su estudio se desprende que el software utilizado mayoritariamente en la enseñanza universitaria es OrCad<sup>®</sup> ([www.orcad.com](http://www.orcad.com)) y NI MultiSim© (https://www.ni.com/academic/esa/multisimse.htm). Ambos son programas muy completos que permiten al estudiante diseñar, simular y visualizar el comportamiento de complejos circuitos electrónicos. Dentro de OrCad©, la herramienta de Pspice©, en su versión de estudiante gratuita, ha sido utilizada previamente en la docencia de la asignatura de Electrónica analógica bajo estudio (Molina-Palacios et al., 2016). En este caso, se combinaba la explicación mediante PowerPointTM y pizarra, con la presentación *in-situ* de la simulación. Otras experiencias con el software Pspice© también se pueden encontrar en el trabajo de Dickerson y Clark (2018), donde incorporan las simulaciones en las clases teóricas, así como en las propuestas de trabajos y proyectos. Por su parte, Li et al. (2020) exponen su experiencia utilizando el software de simulación MultiSim©. De este modo consiguen una mayor implicación de los estudiantes y, por tanto, una mejora en su rendimiento académico.

En el caso del software MultiSim©, éste permite cambiar cualquier parámetro del circuito y ver en tiempo real su efecto sobre la señal de salida. Esto lo hace más apropiado para su utilización en clase, pues permite que la interacción con la teoría y las respectivas explicaciones sean más dinámicas.

Al margen del software comercial específico de electrónica que se pueda utilizar en enseñanza, también existen grupos de investigación que han optado por utilizar software libre (como por ejemplo Itagi y Tatti, 2015) o desarrollar sus propias aplicaciones con el fin de adaptarse mucho mejor a las necesidades reales de su alumnado (como por ejemplo Müsing et al., 2011; Rodríguez-Cabrera, 2016).

En esa línea, en el trabajo de Rodríguez-Cabrera (2016) se utiliza el software Matlab© [\(https://](https://es.mathworks.com) [es.mathworks.com](https://es.mathworks.com)) para el análisis y simulación de circuitos lineales con amplificadores operacionales. Matlab© no es un software específico de diseño y simulación de circuitos electrónicos, pero su gran potencial en todos los campos de ingeniería permite desarrollar aplicaciones concretas relacionadas con la electrónica. En el trabajo de Galiana-Merino et al. (2018), también se desarrolla una aplicación en Matlab© enfocada al estudio de un amplificador en configuración de emisor común, la cual constituye el punto de partida para el estudio llevado a cabo en el presente trabajo, así como para la aplicación desarrollada.

Siguiendo en esta línea de investigación, en el presente trabajo se ha desarrollado una aplicación web directamente relacionada con el análisis de amplificadores con un transistor de unión bipolar. El objetivo perseguido con el desarrollo de dicha aplicación es proporcionar al estudiante una herramienta de simulación que le permita de forma muy amena y sencilla interactuar con los circuitos amplificadores vistos en la clase de teoría y comprender cómo se comportan ante diferentes configuraciones, diferentes valores de los componentes y diferentes señales. De este modo se pretende cubrir las carencias observadas en los estudiantes respecto a la compresión del funcionamiento de estos tipos de circuitos básicos.

La aplicación está desarrollada en el entorno de Matlab© y Matlab WebAppServer©. Funciona de forma totalmente interactiva, de modo que ante cualquier cambio en alguno de los parámetros del circuito se muestra de forma inmediata el correspondiente resultado. Por otro lado, al tratarse de una aplicación *ad hoc*, hecha a medida para la asignatura bajo estudio, se han integrado en ella todos aquellos aspectos del circuito en los que el estudiante presenta una mayor dificultad de comprensión. La experiencia docente previa en esta asignatura durante varios años ha permitido identificar claramente cuales son los aspectos más difíciles de comprender o interpretar, de modo que la aplicación hace hincapié especialmente en ellos.

Podemos decir, por tanto, que la aplicación desarrollada es resultado de la experiencia docente en la asignatura de electrónica durante varios cursos y de los estudios de investigación docente previos realizados en relación con la introducción de las simulaciones en la clase presencial.

Los resultados de dichos estudios, los cuales justifican el desarrollo de la presente aplicación web, son también comentados en el presente trabajo. El propósito en este caso es analizar la efectividad de las simulaciones sobre la competencia de comprensión e interpretación del funcionamiento de los circuitos amplificadores básicos estudiados en la asignatura.

Los objetivos y preguntas de investigación propuestos, basados en la utilización del software de simulación, son:

- 1. Mejora del rendimiento de los estudiantes y en particular de la competencia de comprensión e interpretación de circuitos.
- 2. Mejora de la motivación e interés del alumnado mediante simulaciones interactivas.
- 3. Mejora del proceso de enseñanza-aprendizaje mediante la inclusión en las clases de teoría de simulaciones interactivas que se adaptan al ritmo de aprendizaje del estudiante.

### **2. MÉTODO**

#### **2.1. Diseño de la aplicación**

Aunque existe software comercial como Pspice© que es muy completo y con herramientas más que suficientes para todo el contenido de una asignatura de electrónica básica, este presenta algunos inconvenientes a la hora de aplicarlo directamente en el aula como apoyo a la clase de teoría. Cada cambio en alguno de los parámetros del circuito precisa de volver a ejecutar la simulación y seleccionar las variables a mostrar. Además, dado que es un programa cerrado, no podemos adaptarlo a las necesidades específicas de la asignatura en las que se desea incidir.

Como alternativa se ha desarrollado una aplicación basada en Matlab© y Matlab WebAppServer© para simular el funcionamiento de circuitos amplificadores básicos formados por un transistor de unión bipolar. Obviamente, es una aplicación muy específica y no pretende parecerse a programas como Pspice© o NI MultiSim©. Sin embargo, desde el punto de vista pedagógico ofrece los requerimientos que, desde la experiencia previa, consideramos que eran necesarios. En la Figura 1, se muestra la pantalla principal de la aplicación desarrollada para el caso de un amplificador con transistor de unión bipolar en configuración de emisor común.

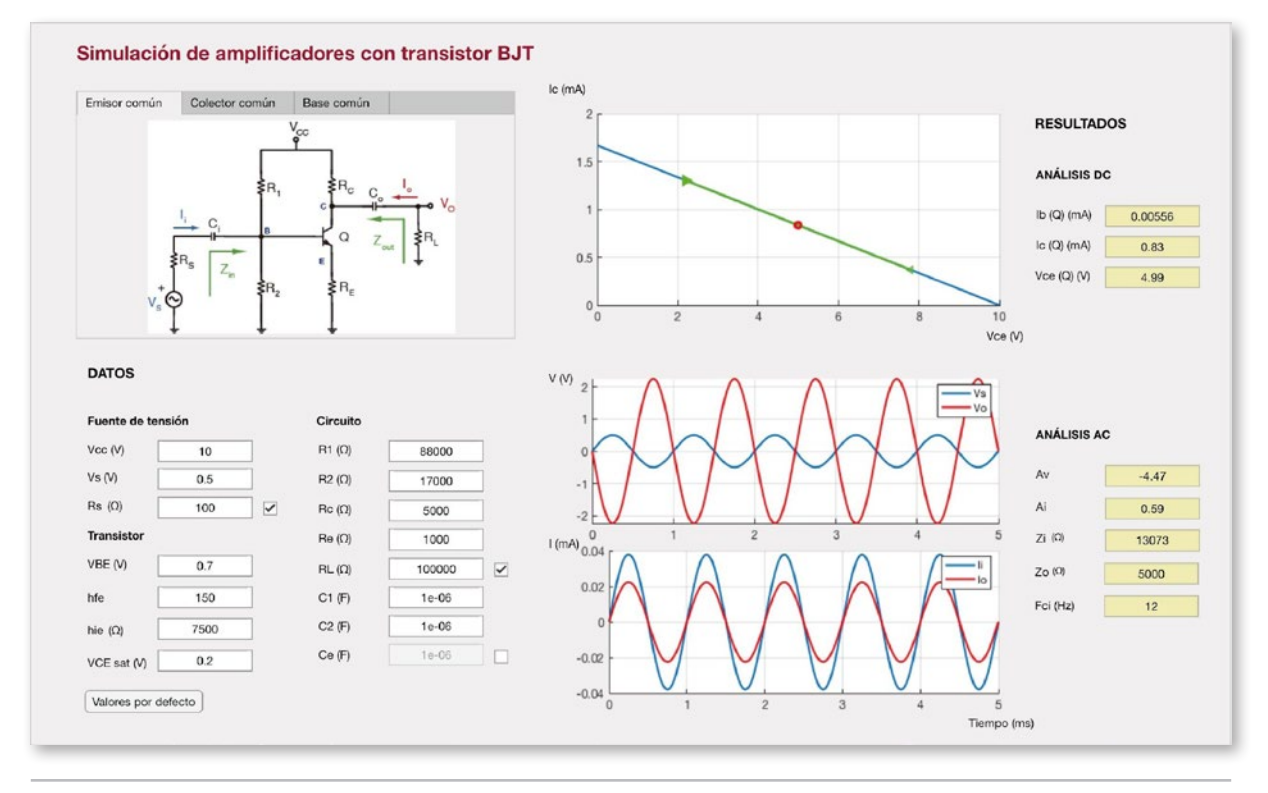

**Figura 1.** Captura de pantalla de la aplicación web desarrollada.

El programa desarrollado permite analizar diferentes configuraciones: emisor común, colector común y base común. Además, permite ver de forma muy sencilla cómo afecta al circuito la inclusión o no de ciertos componentes como son la resistencia de la fuente, la resistencia de carga o el condensador de paso del emisor. En general, permite modificar cualquier valor del circuito y observar de forma inmediata cómo este cambio afecta al punto de polarización del transistor (análisis de continua o análisis DC) y a los parámetros característicos de alterna (análisis AC). Estos cambios se muestran tanto cuantitativamente como gráficamente, lo cual ayuda considerablemente al estudiante a entender mucho mejor cómo se comporta el circuito y cómo afecta a la tensión y corriente de entrada.

En el caso del análisis de continua, se muestran los valores correspondientes al punto de trabajo o punto Q del transistor, esto es la corriente de base, la corriente de colector y la tensión colectoremisor. Pero lo más importante y destacable respecto a otro software comercial es que nos muestra gráficamente la recta de carga y el punto de trabajo resultado del análisis de continua, juntamente con el rango de variación instantánea del mismo, resultado del análisis de alterna. De este modo, el estudiante puede fácilmente localizar el punto de trabajo del transistor en la zona activa, de saturación o en corte, pero al mismo tiempo puede detectar si en algún momento del ciclo de la señal se alcanzarán o no los estados de saturación o corte. Esto es crucial para que el estudiante comprenda que corriente continua y corriente alterna subsisten de forma simultánea en el circuito, aunque el análisis respectivo de cada una de ellas se haga por separado.

En el caso del análisis de alterna, se muestran los valores teóricos obtenidos para los parámetros característicos de alterna del circuito amplificador, esto es ganancia en tensión, ganancia en corriente, impedancia de entrada e impedancia de salida. También se muestra la frecuencia de corte teórica estimada en base a los valores de resistencias y condensadores del circuito. De forma simultánea se muestran gráficamente la tensión y corriente sinusoidal de entrada junto a la tensión y corriente de salida.

Es de especial interés el estudio de las configuraciones en las que el transistor entra en algún momento en la región de corte y/o saturación, distorsionando la señal esperada de salida. Si bien los estudiantes aprenden de forma teórica a diferenciar cada uno de los estados del transistor de unión bipolar, tienen muchas más dificultades para comprender e interpretar realmente qué sucede con la tensión o la corriente de salida. En este sentido, la aplicación web desarrollada permite a los estudiantes modificar a voluntad el punto de trabajo del transistor y observar gráficamente cómo cambia la tensión y corriente de salida en los intervalos de tiempo en los que el transistor alcanza las regiones de corte y/o saturación.

#### **2.2. Descripción del contexto y de los participantes**

El presente estudio se enmarca en la asignatura de Electrónica analógica, que es una asignatura obligatoria de segundo curso que se imparte en el Grado en Sonido e Imagen en Telecomunicación ofertado por la Universidad de Alicante.

En esta asignatura se estudia principalmente el análisis de amplificadores, viendo desde circuitos básicos con un solo transistor a amplificadores más complejos con varios transistores, amplificadores de potencia, amplificadores realimentados y aplicaciones con amplificadores operacionales. Previamente a esta asignatura, los estudiantes han cursado las siguientes asignaturas de primero: Análisis de circuitos, Electrónica básica y Electrónica digital. De todas ellas, Electrónica básica constituye justamente la base necesaria para afrontar la asignatura bajo estudio. De hecho, en esta asignatura ya estudian amplificadores sencillos con un solo transistor.

En base a estos conocimientos previos, se inicia en segundo la asignatura de Electrónica analógica, repasando el análisis de amplificadores con un solo transistor y considerando diferentes tipos de transistores, tanto bipolares como de efecto de campo, y en cada caso sus diferentes configuraciones de polarización, tanto en continua como en alterna.

Con el fin de determinar el grado de comprensión de los circuitos estudiados, se les pide durante este primer tema la entrega de un boletín denominado "Conocimientos previos" donde se alternan preguntas propiamente de desarrollo o análisis, con preguntas teóricas y preguntas de comprensión. En el caso de las preguntas de desarrollo y análisis, los estudiantes responden en su mayoría correctamente a los problemas tipos. Sin embargo, conforme los problemas se distancian de la configuración más común, los resultados son peores. En el caso de las preguntas más teóricas, son indicativas del interés que muestran de inicio los estudiantes por la asignatura, pues dado que el boletín pueden realizarlo en casa consultando todo tipo de bibliografía, lo esperado sería que contestarán correctamente a estas preguntas. Por desgracia no es una situación unánime. Por último, están las preguntas de comprensión que hacen referencia al análisis cualitativo de un circuito básico con transistor funcionando en diferentes estados. En este caso, la mayoría de los estudiantes no saben qué responder y dejan en blanco la respuesta, incluso en el caso más general y sencillo. Esto deja en evidencia todo lo aprendido hasta el momento, tanto en el tema 1 de la asignatura como en la asignatura previa de primer curso, pues refleja que conocen cómo analizar un circuito, escribiendo correctamente todas sus ecuaciones de funcionamiento, pero no comprenden correctamente lo que eso supone para una señal de entrada: ¿amplificará su amplitud?, ¿cambiará su fase?, ¿distorsionará la señal?, etc.

En este contexto, desde hace unos cursos se ha incluido en las clases de teoría, intercalados con las transparencias y desarrollos en la pizarra, el uso de simulaciones con el fin de ayudar a comprender de modo también cualitativo lo que sucede en un sencillo circuito amplificador. Hasta ahora se han utilizado las herramientas de Pspice© (versión de estudiante gratuita) (Molina-Palacios et al., 2016) y Matlab© (Galiana-Merino et al., 2018) para realizar las simulaciones en clase. Las encuestas realizadas, así como los resultados obtenidos en el boletín de "Conocimientos previos" demuestran una clara mejora en la comprensión de los circuitos estudiados.

## **2.3. Descripción de la experiencia**

A continuación, se detalla la metodología seguida para incluir las simulaciones de los circuitos amplificadores básicos en el proceso de enseñanza-aprendizaje. El procedimiento empleado se puede estructurar básicamente en cuatro fases:

## *Fase 1. Análisis teórico del circuito*

En el caso concreto de la asignatura de Electrónica analógica, las clases teóricas se dan combinando las transparencias de *PowerPoint*<sup>TM</sup> con las explicaciones y desarrollos en la pizarra. En las transparencias, el estudiante dispone de los circuitos, gráficas, ideas generales y ecuaciones resultantes. La pizarra se utiliza para realizar el análisis detallado, paso por paso, de los circuitos mostrados en las correspondientes transparencias. De este modo se mejora la claridad y organización de los contenidos (Apperson et al., 2006) sin perder a su vez el análisis detallado de los circuitos de interés.

## *Fase 2. Simulación del funcionamiento ideal del circuito*

Una vez realizado el desarrollo detallado de un circuito, tanto en continua como en alterna, es cuando se procede a abrir la aplicación web desarrollada y mostrar a los estudiantes como verdaderamente se comporta el circuito ante una señal sinusoidal de entrada.

La simulación comienza con unos parámetros por defecto y muestra de forma simultánea el resultado, tanto cuantitativa como gráficamente, obtenido del análisis del circuito en corriente continua y alterna.

## *Fase 3. Simulación del funcionamiento del circuito ante variaciones de los parámetros*

El programa desarrollado es completamente interactivo, de modo que cualquier variación en alguno de los parámetros del circuito se refleja inmediatamente en los correspondientes resultados. Los parámetros modificables se pueden clasificar básicamente en cuatro grupos correspondientes con: fuentes de tensión, tanto continua como alterna; parámetros del transistor; resistencias y condensadores del circuito amplificador; y resistencia de carga.

En esta fase de la metodología, se van modificando diferentes parámetros del circuito para ver de forma inmediata cómo esto afecta a su funcionamiento y, en concreto, a la señal de salida. Las cuestiones más importantes que se tratan son las relativas a los efectos producidos por las modificaciones en:

- Punto de trabajo. Estudiando las zonas de saturación y corte.
- Amplitud de la señal de entrada. Estudiando las posibles distorsiones debidas a intervalos de tiempo en las zonas de saturación y/o corte.
- Resistencia interna de la fuente de tensión alterna.
- Resistencia de carga.
- Capacidad de los condensadores.

Esto permite al estudiante ver realmente como es la señal de salida en función de los parámetros del circuito y especialmente ver cómo se distorsiona la señal cuando alguna de las zonas no lineales (corte o saturación) es alcanzada durante parte del periodo de la señal de entrada. Se ha incidido particularmente en este aspecto porque normalmente los estudiantes, incluso sabiendo analizar perfectamente el circuito, no saben cualitativamente describir su funcionamiento, y en especial en las zonas de corte y saturación.

Esta fase se desarrollará durante la clase presencial, pero también se propondrá como actividad no presencial. En el caso de la clase presencial, con cada una de las simulaciones se explican los resultados obtenidos, analizando la relación con los resultados teóricos desarrollados previamente. De este modo los estudiantes comprenden mucho mejor el funcionamiento de los circuitos estudiados y son capaces de asociar el desarrollo meramente matemático con lo que realmente sucedería en la práctica en un circuito del laboratorio.

Lo más interesante de la herramienta desarrollada es que se trata de una aplicación web, por lo que los estudiantes pueden utilizarla también fuera del ámbito de la clase presencial adaptándose al momento y al lugar que mejor les venga a ellos. Para empezar se les proporciona un guión con los pasos a seguir para analizar y estudiar las configuraciones que se consideran más relevantes. A partir de ahí, los estudiantes pueden interactuar libremente con la aplicación explorando las múltiples posibilidades que pueden darse.

#### *Fase 4. Encuestas y evaluación*

Al final del tema se pasa a los estudiantes un cuestionario sencillo con el fin de conocer sus impresiones sobre la efectividad de las simulaciones en el proceso de enseñanza-aprendizaje, así como su grado de satisfacción. Adicionalmente, se les propone realizar un boletín de problemas, que hemos llamado de "Conocimientos previos", como actividad no presencial, para desarrollar en casa. Este boletín consta de cuestiones teóricas y sencillos problemas relacionados con los contenidos estudiados en clase.

#### **3. RESULTADOS**

Uno de los principales objetivos propuestos en el presente estudio es la mejora en el rendimiento de los estudiantes, y concretamente la mejora en la competencia de comprensión e interpretación de los circuitos estudiados. Con el fin de poder valorar objetivamente la posible mejora de los resultados, se ha elegido como indicador las notas que obtiene el alumnado a la hora de realizar un boletín de problemas (llamado de "Conocimientos previos"), que realizan al final del primer tema como tarea no presencial. En este boletín de problemas se combinan preguntas de desarrollo o análisis, preguntas teóricas y preguntas de comprensión sobre el funcionamiento de los circuitos. En la Figura 2 se muestra el histograma de notas obtenidas por los estudiantes durante ocho cursos académicos.

En los tres primeros cursos académicos analizados se puede observar cómo la mayoría de los estudiantes obtiene una nota de aprobado. Además, muy pocos son los que obtienen una nota de sobresaliente. Incluso, se observa un índice de suspensos que en alguno de estos tres primeros cursos supera el 20%. En el curso 2014-15, comienzan a mejorar las notas en conjunto, concentrándose especialmente en la nota de notable. No obstante, siguen siendo pocos los alumnos que alcanzan un

sobresaliente. Durante este curso, empieza a introducirse alguna simulación con el programa Pspice<sup>o</sup>, pero sólo de forma muy puntual. Es importante remarcar que, por lo general, los estudiantes resuelven bien las cuestiones de desarrollo y análisis de circuitos, así como las cuestiones teóricas, pues además se tratan contenidos que ya comenzaron a estudiar durante el primer curso de la titulación. Es en las cuestiones en las que tienen que razonar y mostrar si realmente comprenden el funcionamiento de los circuitos donde fallan o mayoritariamente dejan directamente en blanco.

A partir del curso 2015-16 se comienzan a introducir de forma sistemática las simulaciones en el primer tema de la asignatura. En principio, utilizando la herramienta de Pspice© y posteriormente la aplicación desarrollada en Matlab<sup>o</sup> (Galiana-Merino et al., 2018). A partir de este curso se puede observar como el histograma en bloque se desplaza hacia mejores notas, concentrando la mayoría de estas en el margen de notable y sobresaliente. Además, ya hay un mayor porcentaje de estudiantes que obtienen un 9 de nota, e incluso algunos que responde correctamente a todo el boletín.

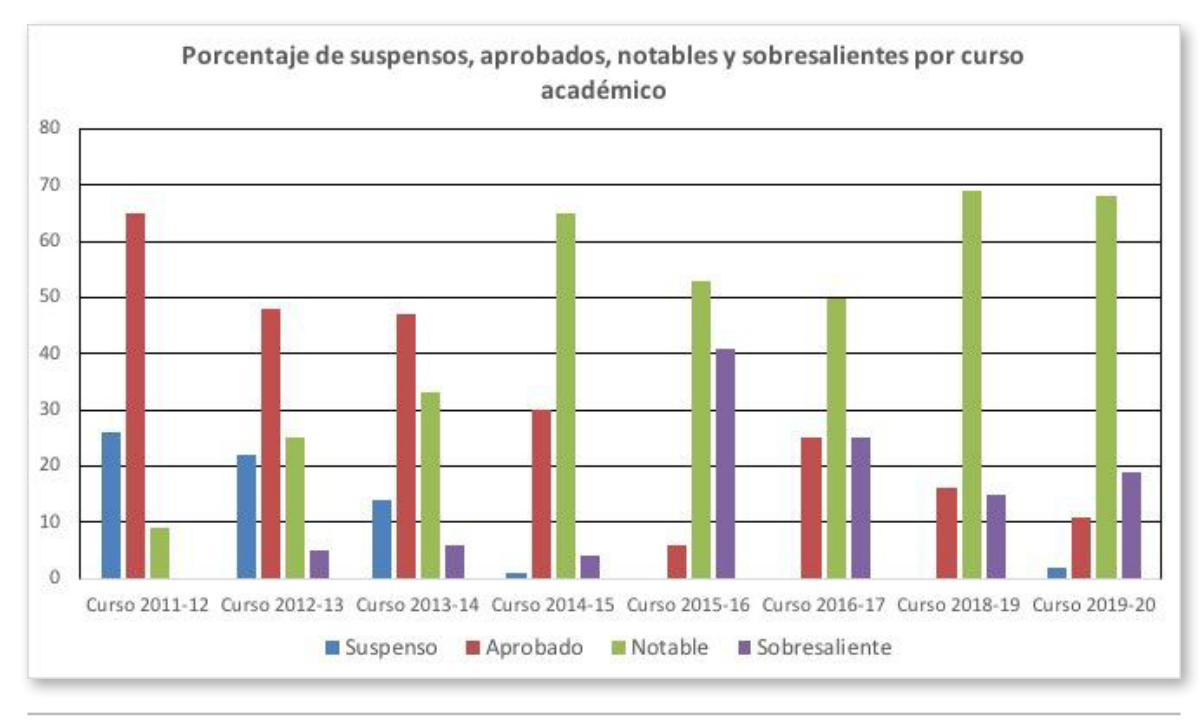

**Figura 2.** Distribución de las notas de la asignatura para los cursos 2011-12 a 2019-2020, agrupadas en cuatro grupos: suspenso, aprobado, notable y sobresaliente.

De la evolución de las notas observada, podemos concluir que la inclusión de las simulaciones en las propias clases de teoría ha contribuido a mejorar notablemente la comprensión de los estudiantes respecto a los circuitos electrónicos estudiados en la asignatura. Esto se observa también en las cuestiones planteadas de forma informal a lo largo del curso, así como en el laboratorio, donde los estudiantes se enfrentan a la implementación física de dichos circuitos y tienen que afrontar los problemas que les surgen desde un punto de vista razonado. En este aspecto, las simulaciones realizadas en las clases de teoría han ayudado a que los estudiantes comprendan mejor los resultados que obtienen después en el laboratorio y más concretamente, a que sepan identificar los diferentes estados del circuito a partir de la forma de onda mostrada por el osciloscopio.

Durante los cursos académicos 2018-19 y 2019-20 se realizó una encuesta a los estudiantes sobre la utilización de las simulaciones en la clase presencial. Las cuestiones planteadas, entre otras, fueron:  $-$  ¿Me ha permitido comprender mejor los contenidos del tema?

 $\lambda$ Me han servido para darme cuenta de la importancia práctica de dichos contenidos?

 $-$  *i*. La clase me ha resultado más amena?

En el cuestionario se distinguió entre las simulaciones realizadas empleando el software de Pspice© y las realizadas empleando la aplicación desarrollada en Matlab©.

En las Figuras 3 y 4 se muestran los resultados obtenidos para cada una de las preguntas y para cada tipo de simulación. Como se puede observar, la mayoría de los estudiantes considera que la inclusión de las simulaciones en la clase presencial les ha ayudado entre 'mucho' y 'bastante' a comprender los contenidos teóricos, así como a valorar su importancia desde el punto de vista más práctico. Además, tal y como se observa en la respuesta a la tercera pregunta, la inclusión de estas simulaciones en las clases de teoría tiene un efecto colateral positivo. Y es que de este modo las clases de teoría resultan menos monótonas y arduas para los estudiantes, al tiempo que incentivan el debate y la participación colectiva del alumnado haciendo más atractiva la materia de la asignatura.

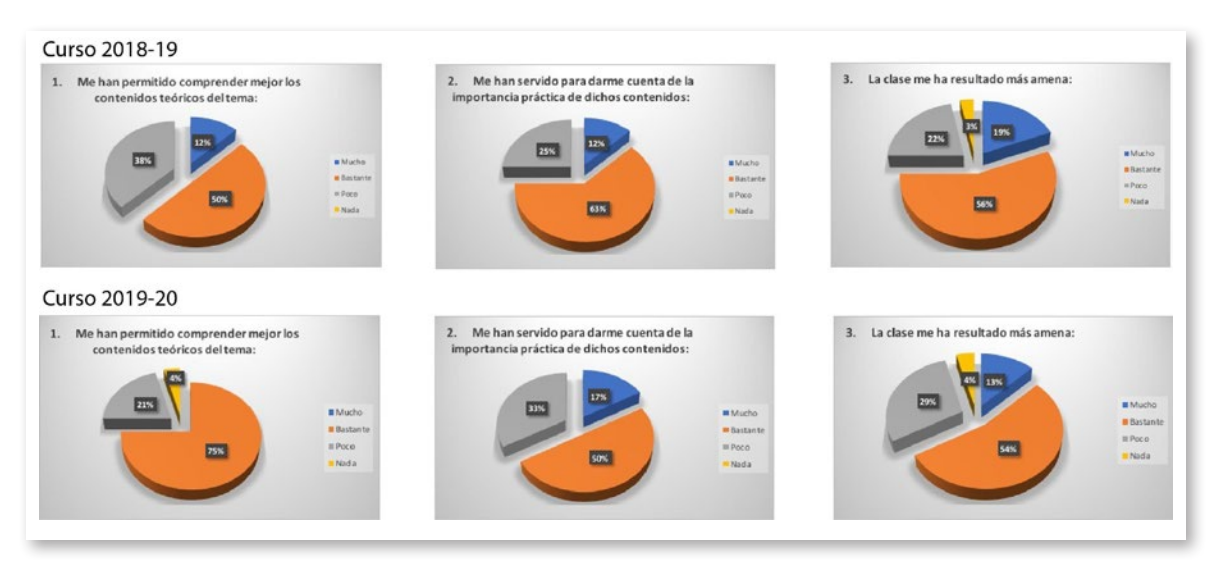

**Figura 3.** Resultado de la encuesta sobre la utilización en la clase presencial de las simulaciones mediante la aplicación desarrollada en Matlab©.

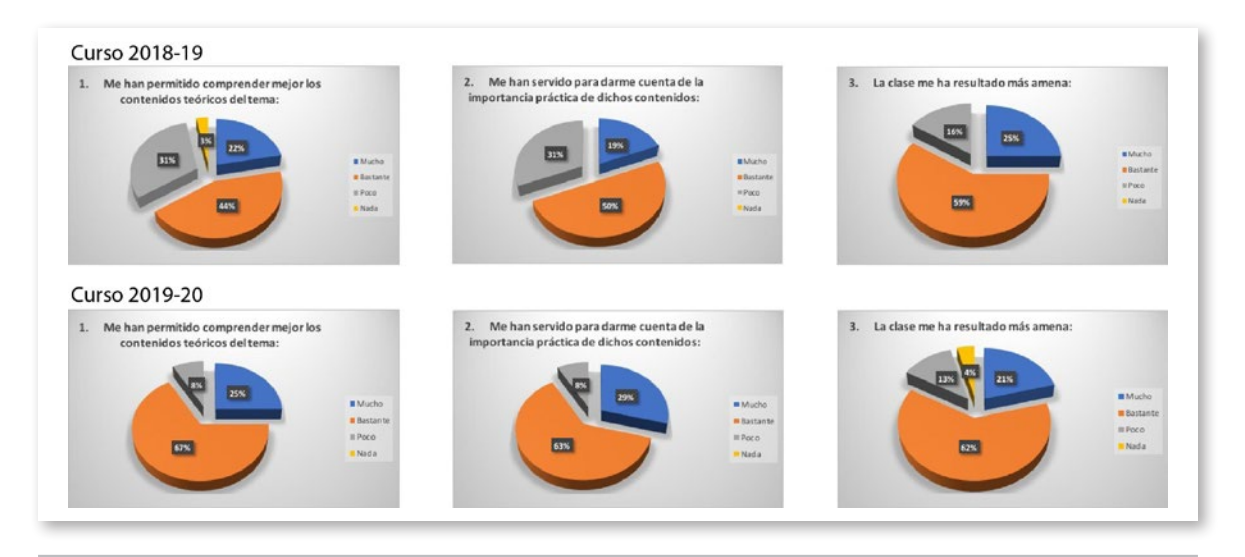

**Figura 4.** Resultado de la encuesta sobre la utilización en la clase presencial de las simulaciones mediante el software de Pspice©.

Otra de las preguntas que se realizó en el cuestionario fue: ¿Añadirías más simulaciones de este tipo a lo largo del tema? En este caso, más del 92% del alumnado contestó afirmativamente.

También se incluyó un apartado para sugerencias y propuestas de mejoras. En este caso, la más relevante fue la propuesta de proporcionar una herramienta similar para que el estudiante pudiera utilizarla desde casa como apoyo al estudio no presencial.

Con este objetivo se ha desarrollado la presente aplicación web, de modo que no sólo pueda ser utilizada en la clase presencial, sino que los estudiantes puedan conectarse a ella desde cualquier sitio y en cualquier momento e interactuar con la aplicación afianzando así el conocimiento e interpretación sobre el funcionamiento de los circuitos estudiados.

#### **4. CONCLUSIONES**

El objetivo del presente trabajo es que los estudiantes de asignaturas de electrónica básica mejoren en la comprensión e interpretación de los circuitos amplificadores básicos con transistor de unión bipolar estudiados en clase. Para ello se recurre a combinar la simulación de circuitos con las clases de teoría, con el fin que los estudiantes vean en qué se traduce realmente lo que matemáticamente han obtenido con el análisis teórico del circuito. Con este objetivo, a partir del curso 2015-16 se introduce la herramienta de Pspice© en la clase de teoría, mostrando cómo son las señales de salida y cómo estas se ven afectadas por diferentes cambios en los parámetros del circuito. A partir del curso 2018-19 también se introduce una herramienta *ad hoc* desarrollada en Matlab© para la simulación en concreto de uno de los circuitos amplificadores vistos en clase.

Las hipótesis de partida son analizar si estas simulaciones contribuyen a comprender mejor los contenidos del tema, ayudan a interpretar mejor el funcionamiento de los circuitos desde un punto de vista práctico, y hacen la clase más amena. Además, también se analiza su influencia en la propia evaluación del tema correspondiente.

Los resultados obtenidos mediante encuesta a los estudiantes demuestran que están satisfechos con la utilización de estas simulaciones en clase, lo cual concuerda con experiencias previas como las de Baltzis y Koukias (2009), y Makiyah et al. (2022). Pero incluso demandan poder disponer de estas herramientas software para el estudio no presencial. En este sentido, y fruto del presente trabajo de investigación docente, se ha desarrollado una aplicación web más completa, que abarca los diferentes circuitos amplificadores vistos en clase y las diferentes configuraciones y modos de operación del transistor de unión bipolar. La aplicación es muy sencilla e interactiva, de modo que cualquier cambio en alguno de los parámetros del circuito se ve reflejado inmediatamente en la tensión y corriente de salida. Al ser además una aplicación web, los estudiantes pueden acceder a ella desde cualquier sitio y en cualquier lugar, adaptándose de este modo a su rutina personal de trabajo no presencial.

Los resultados obtenidos en la evaluación de dichos contenidos también han mejorado desde que se introduce la simulación de circuitos en la clase presencial. Se observa cómo se reduce considerablemente el porcentaje de suspensos y aprobados, y crece el de notables y sobresalientes. En concreto, desde el curso 2011-12 al curso 2019-20, el número de suspensos se ha reducido considerablemente, pasando de un 24% a tan solo un 2%. En el trabajo de Makiyah et al. (2022), utilizan el software Circuit Wizard en clases de electrónica básica consiguiendo mejorar los resultados, pero aún así el 32% de las notas están por debajo de los mínimos requeridos. Otro estudio en el que se muestran resultados cuantitativos respecto al examen final es el realizado por Baltzis y Koukias (2009), donde se obtiene una mejora de un 8% en el número de estudiantes que superan la asignatura.

Por último, hay que comentar que durante los dos últimos cursos académicos ha sido algo más complicado continuar con la misma dinámica que se estaba introduciendo en la clase presencial y las condiciones externas no han sido las más adecuadas ni favorables. Con el esperado retorno a la normalidad, se seguirán planteando y analizando nuevas encuestas y evaluaciones que sigan proporcionando nuevas perspectivas sobre la aplicación web desarrollada.

Como futuras líneas de investigación se desarrollarán actividades adecuadas al software diseñado, que guíen a los alumnos en su estudio mediante preguntas y cuestiones que deban resolver con ayuda de la simulación. De este modo los estudiantes pueden mejorar sus habilidades con experiencias que se adecuen también al mundo científico y profesional, tal y como se indica en el trabajo de Veermans y Jaakkola (2021).

Respecto al software, este también se extenderá a otros temas de la asignatura, cubriendo otro tipo de circuitos. También es importante resaltar que la migración a otro tipo de simulación de sistemas, no necesariamente relacionados con la electrónica, podría ser también posible bajo este entorno, lo que podría ampliar el número de aplicaciones y asignaturas en las que se podrían utilizar.

### **REFERENCIAS BIBLIOGRÁFICAS**

- Apperson, J. M., Laws, E. L. y Scepansky, J. A. (2006). The impact of presentation graphics on students' experience in the classroom. *Computers & Education*, 47(1), 116–126. [https://doi.](https://doi.org/10.1016/J.COMPEDU.2004.09.003) [org/10.1016/J.COMPEDU.2004.09.003](https://doi.org/10.1016/J.COMPEDU.2004.09.003)
- Baltzis, K. B. y Koukias, K. D. (2009). Using laboratory experiments and circuit simulation IT tools in an undergraduate course in analog electronics. *Journal of Science Education and Technology*, 18(6), 546-555. https://doi.org/10.1007/s10956-009-9169-z
- Chang, K. E., Chen, Y. L., Lin, H. Y. y Sung, Y. T. (2008). Effects of learning support in simulation-based physics learning. *Computers & Education*, 51(4), 1486–1498. [https://doi.org/10.1016/j.compe](https://doi.org/10.1016/j.compedu.2008.01.007)[du.2008.01.007](https://doi.org/10.1016/j.compedu.2008.01.007)
- Dickerson, S. J. y Clark, R. M. (2018). A classroom –based simulation– centric approach to microelectronics education. *Computer Applications in Engineering Education*, 26(4), 768-781. <https://doi.org/10.1002/cae.21918>
- Finkelstein, N. D., Adams, W. K., Keller, C. J., Kohl, P. B., Perkins, K. K., Podolefsky, N. S., Reid, S. y LeMaster, R. (2005). When learning about the real world is better done virtually: a study of substituting computer simulations for laboratory equipment. *Physical review special topics-physics education research*, 1(1), 010103. <https://doi.org/10.1103/PhysRevSTPER.1.010103>
- Galiana-Merino, J. J., Ortiz Zamora, J., Soler-Llorens, J. L., Rosa-Cintas, S., Benabdeloued, B. Y. N. (2018). Simulación interactiva de circuitos electrónicos como herramienta de mejora del aprendizaje. En R. Roig-Vila, A. Lledó Carreres y J. M. Antolí Martínez (Eds). *REDES-INNOVAES-TIC 2018. Libro de actas* (pp. 379). Universidad de Alicante.
- Hossain, R., Ahmed, M., Zaman, H. U. y Nazim, M. A. (2017). *A comparative study of various simulation software for design and analysis of operational amplifier based integrator circuits*. 8th Industrial Automation and Electromechanical Engineering Conference (IEMECON), 278–282. <https://doi.org/10.1109/IEMECON.2017.8079604>
- Itagi, A. R. y Tatti, V. (2015). Effective Teaching of Digital Electronics for Undergraduate Students Using a Free Circuit Simulation Software–SEQUEL. En R. Natarajan (Ed.) *Proceedings of the International Conference on Transformations in Engineering Education*, 627-627. Springer. [https://link.springer.com/chapter/10.1007/978-81-322-1931-6\\_99](https://link.springer.com/chapter/10.1007/978-81-322-1931-6_99)
- Jaakkola, T. y Nurmi, S. (2008). Fostering elementary school students' understanding of simple electricity by combining simulation and laboratory activities. *Journal of Computer Assisted Learning*, 24(4), 271–283. [https://onlinelibrary.wiley.com/doi/abs/10.1111/j.1365-](https://onlinelibrary.wiley.com/doi/abs/10.1111/j.1365-2729.2007.00259.x?casa_token=kgs8rL-VlBwAAAAA:eIh58tWIzjXWhp3-LcgW_fiQy_JExbDgSZlh6m5PodxgrPZEZsfSFUCMuJwauipQcdNSG1_nbEpp7Y8N) [2729.2007.00259.x?casa\\_token=kgs8rL-VlBwAAAAA:eIh58tWIzjXWhp3-LcgW\\_fiQy\\_](https://onlinelibrary.wiley.com/doi/abs/10.1111/j.1365-2729.2007.00259.x?casa_token=kgs8rL-VlBwAAAAA:eIh58tWIzjXWhp3-LcgW_fiQy_JExbDgSZlh6m5PodxgrPZEZsfSFUCMuJwauipQcdNSG1_nbEpp7Y8N) [JExbDgSZlh6m5PodxgrPZEZsfSFUCMuJwauipQcdNSG1\\_nbEpp7Y8N](https://onlinelibrary.wiley.com/doi/abs/10.1111/j.1365-2729.2007.00259.x?casa_token=kgs8rL-VlBwAAAAA:eIh58tWIzjXWhp3-LcgW_fiQy_JExbDgSZlh6m5PodxgrPZEZsfSFUCMuJwauipQcdNSG1_nbEpp7Y8N)
- Klahr, D., Triona, L. M. y Williams, C. (2007). Hands on what? The relative effectiveness of physical versus virtual materials in an engineering design project by middle school children. *Journal of Research in Science*, 44(1), 183–203. [https://doi.org/10.1002/tea.20152.](https://doi.org/10.1002/tea.20152)
- Li, Z., Li, X., Jiang, D., Bao, X. y He, Y. (2020). Application of Multisim Simulation Software in Teaching of Analog Electronic Technology. *Journal of Physics: Conference Series*, 1544(1). <https://doi.org/10.1088/1742-6596/1544/1/012063>
- Makiyah, Y. S., Nurdiansah, I. y Mahmudah, I. R. (2022). Implementation of Circuit Wizard Software in Basic Electronics Course to Improving Student Motivation and Learning Outcomes. *Radiasi: Jurnal Berkala Pendidikan Fisika*, 15(1), 22-27. [https://doi.org/10.37729/radiasi.v15i1.1844](https://doi.org/10.37729/radiasi.v15i1.1844 )
- Molina-Palacios, S., Galiana-Merino, J. J., Gómez, I., Reyes-Labarta, J. A., Cintas, S. R., Soler, J. L., Tent, J. E. y Giner, J. J. (2016). Diseño de instrumentos y aplicaciones para la mejora del aprendizaje en asignaturas de titulaciones de Ciencias e Ingeniería. En R. Roig-Vila, J. Blasco-Mira, A. Lledó Carreres y N. Pellín Buades (Eds.) *Investigación e Innovación Educativa en Docencia Universitaria. Retos, Propuestas y Acciones*, 1279-1298. Universidad de Alicante. [https://doi.](https://doi.org/http://hdl.handle.net/10045/60301) [org/http://hdl.handle.net/10045/6030.](https://doi.org/http://hdl.handle.net/10045/60301)
- Müsing, A., Drofenik, U. y Kolar, J. W. (noviembre de 2011). *New circuit simulation applets for online education in power electronics*. 5th IEEE International Conference on E-Learning in Industrial Electronics (ICELIE), Melbourne, Australia.
- Rodríguez-Cabrera, C. R. (2016). *Diseño de aplicaciones lineales de amplificadores operacionales mediante interfaz gráfica en MATLAB*. [Trabajo de Diploma, Universidad Central "Marta Abreu" de Las Villas de Cuba]. <https://dspace.uclv.edu.cu/handle/123456789/668>.
- Tapola, A., Jaakkola, T. y Niemivirta, M. (2014). The influence of achievement goal orientations and task concreteness on situational interest. *The Journal of Experimental Education*, 82(4), 455–479.<https://doi.org/10.1080/00220973.2013.813370>.
- Triona, L. M. y Klahr, D. (2003) Point and click or grab and heft: comparing the influence of physical and virtual instructional materials on elementary school students' ability to design experiments. *Cognition and Instruction*, 21(2), 149–173. [https://doi.org/10.1207/S1532690XCI2102\\_02](https://doi.org/10.1207/S1532690XCI2102_02).
- Varó Jiménez, M. (2017). *Comparativa didáctica de herramientas de simulación de circuitos analógicos*. [Trabajo Fin de Carrera, Universidad Politécnica de Madrid]. [https://oa.upm.es/48758/1/](https://oa.upm.es/48758/1/PFC_MANUEL_VARO_JIMENEZ.pdf) [PFC\\_MANUEL\\_VARO\\_JIMENEZ.pdf](https://oa.upm.es/48758/1/PFC_MANUEL_VARO_JIMENEZ.pdf).
- Veermans, K. y Jaakkola, T. (2021). Bringing Simulations to the Classroom: Teachers' Perspectives. En Y. Cai, W. Joolingen y K. Veermans (Eds.) *Virtual and Augmented Reality, Simulation and Serious Games for Education*, 123-135. Springer. [https://doi.org/10.1007/978-981-16-1361-6.](https://doi.org/10.1007/978-981-16-1361-6)
- Wieman, C. E., Adams, W. K. y Perkins, K. K. (2008). PHYSICS: PhET: Simulations that enhance learning. *Science*, 322(5902), 682–683. [https://doi.org/10.1126/science.1161948.](https://doi.org/10.1126/science.1161948)